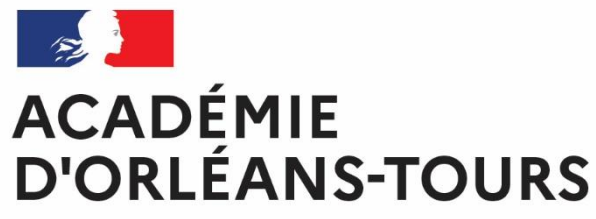

Liberté Égalité Fraternité

> La Délégation académique au numérique pour l'éducation présente l'espace numérique de travail (ENT) pour enseigner et apprendre

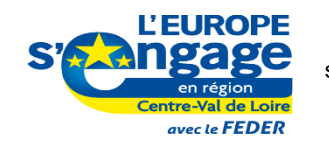

Cette opération est cofinancée par l'Union européenne. L'Europe s'engage en région Centre-Val de Loire avec le Fonds Européen de Développement Régional.

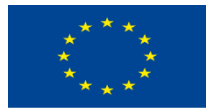

**UNION EUROPÉENNE** Fonds Européen de Développement Régional

# <span id="page-1-0"></span>**Un ENT pour les collèges et lycées de l'académie d'Orléans-Tours**

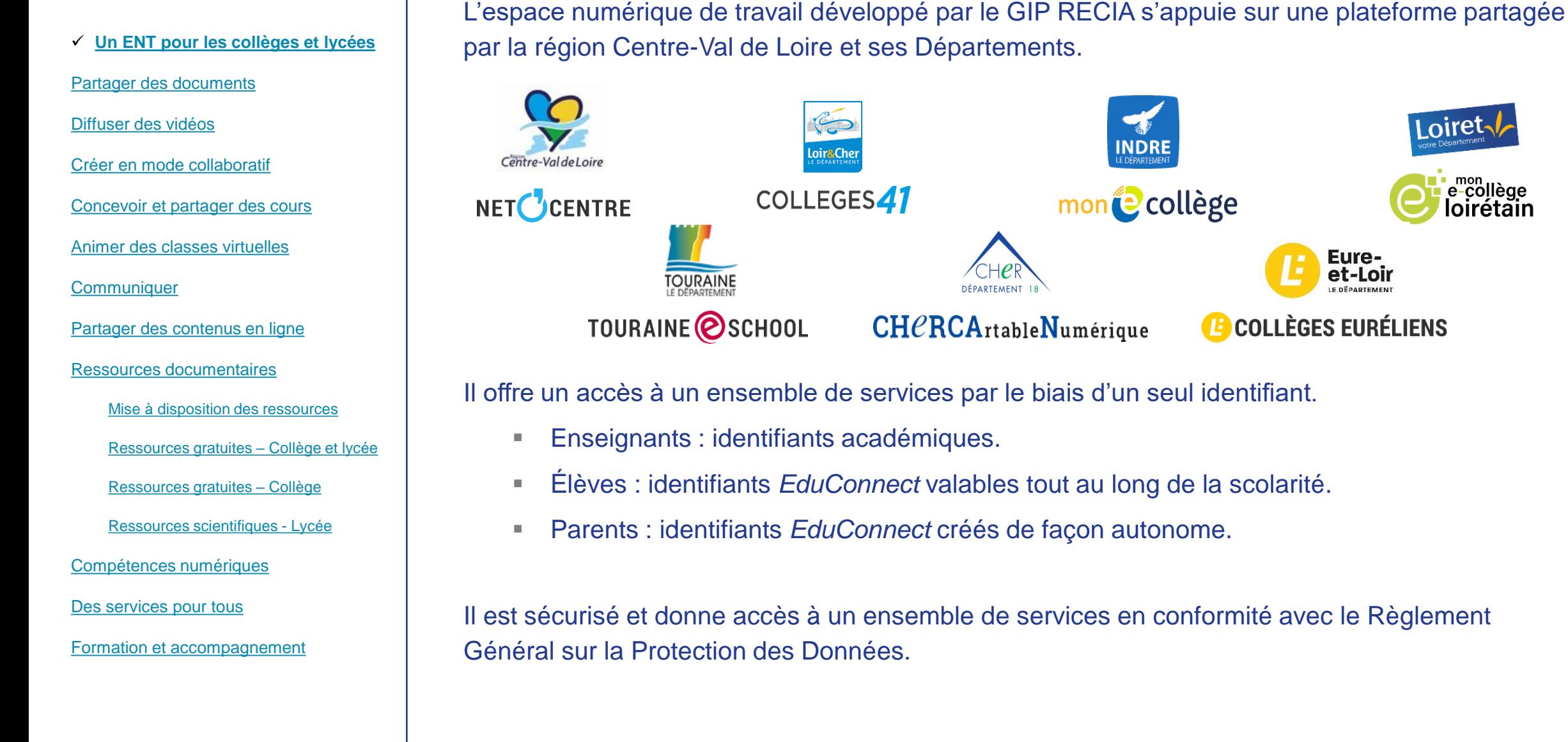

e-collège

Eureet-Loir

<sup>1</sup> COLLÈGES EURÉLIENS

### <span id="page-2-0"></span>**Partager des documents**

[Un ENT pour les collèges et lycées](#page-1-0)

**[Partager des documents](#page-2-0)**

[Diffuser des vidéos](#page-3-0)

[Créer en mode collaboratif](#page-4-0)

[Concevoir et partager des cours](#page-5-0)

[Animer des classes virtuelles](#page-6-0)

**[Communiquer](#page-7-0)** 

[Partager des contenus en ligne](#page-8-0)

[Ressources documentaires](#page-9-0)

[Mise à disposition des ressources](#page-10-0)

[Ressources gratuites –](#page-11-0) Collège et lycée

[Ressources gratuites –](#page-12-0) Collège

[Ressources scientifiques -](#page-13-0) Lycée

[Compétences numériques](#page-14-0)

[Des services pour tous](#page-15-0)

[Formation et accompagnement](#page-16-0)

### **Espaces Nexcloud – Organiser et partager ses documents dans l'ENT**

Nextcloud est un espace de stockage distant (15 Go par enseignant, 1 Go par élève) pour déposer tous types de fichiers : document, image, audio, vidéo, etc.

Il permet de partager ses fichiers par un simple lien.

Les fichiers sont accessibles avec n'importe quel appareil connecté à Internet par une<br>District de l'accessible de l'ENT simple authentification sur l'ENT.

Il est possible de synchroniser automatiquement les fichiers de son ordinateur avec Nextcloud.

Des ressources pour découvrir et prendre en main les Espaces Nextcloud : [https://magistere.education.fr/ac-orleans-tours/course/view.php?id=6205&section=48](https://magistere.education.fr/ac-orleans-tours/course/view.php?id=6205§ion=48)

### **Espaces de stockage (sur le réseau d'établissement)**

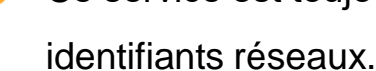

Ce service est toujours disponible dans l'ENT, avec une réauthentification avec les

# <span id="page-3-0"></span>**Diffuser des vidéos**

[Un ENT pour les collèges et lycées](#page-1-0)

[Partager des documents](#page-2-0)

**[Diffuser des vidéos](#page-3-0)**

[Créer en mode collaboratif](#page-4-0)

[Concevoir et partager des cours](#page-5-0)

[Animer des classes virtuelles](#page-6-0)

**[Communiquer](#page-7-0)** 

[Partager des contenus en ligne](#page-8-0)

[Ressources documentaires](#page-9-0)

[Mise à disposition des ressources](#page-10-0)

[Ressources gratuites –](#page-11-0) Collège et lycée

[Ressources gratuites –](#page-12-0) Collège

[Ressources scientifiques -](#page-13-0) Lycée

[Compétences numériques](#page-14-0)

[Des services pour tous](#page-15-0)

[Formation et accompagnement](#page-16-0)

#### **Plateforme vidéo – Mettre en ligne des vidéos**

Ce service permet aux enseignants de diffuser simplement une vidéo ou un extrait sonore en choisissant le public.

Il est possible d'accompagner le travail des élèves sur les vidéos en ajoutant des commentaires, des sous-titres et des documents complémentaires.

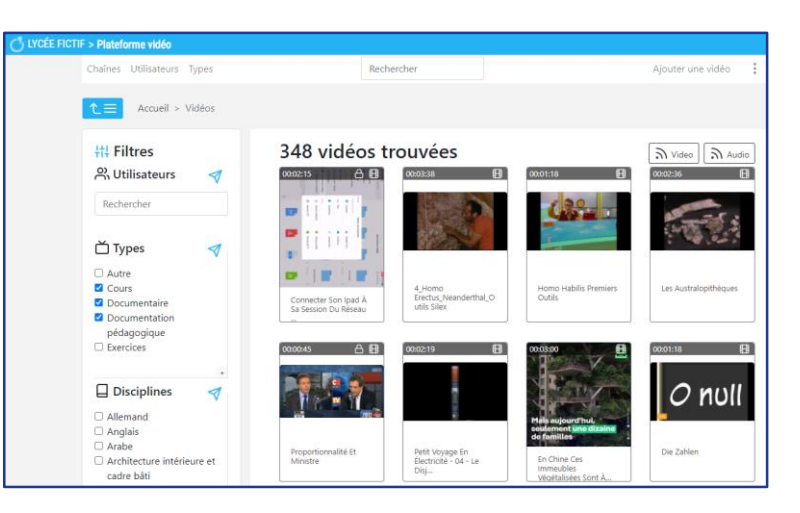

On peut restreindre l'accès aux vidéos avec un mot de passe.

Il est possible d'intégrer les publications dans Moodle (code iframe).

Des ressources pour découvrir et prendre en main la Plateforme vidéo : [https://magistere.education.fr/ac-orleans-tours/course/view.php?id=6205&section=49](https://magistere.education.fr/ac-orleans-tours/course/view.php?id=6205§ion=49)

# <span id="page-4-0"></span>**Réaliser des documents en mode collaboratif**

[Un ENT pour les collèges et lycées](#page-1-0)

[Partager des documents](#page-2-0)

[Diffuser des vidéos](#page-3-0)

**[Créer en mode collaboratif](#page-4-0)**

[Concevoir et partager des cours](#page-5-0)

[Animer des classes virtuelles](#page-6-0)

**[Communiquer](#page-7-0)** 

[Partager des contenus en ligne](#page-8-0)

[Ressources documentaires](#page-9-0)

[Mise à disposition des ressources](#page-10-0)

[Ressources gratuites –](#page-11-0) Collège et lycée

[Ressources gratuites –](#page-12-0) Collège

[Ressources scientifiques -](#page-13-0) Lycée

[Compétences numériques](#page-14-0)

[Des services pour tous](#page-15-0)

[Formation et accompagnement](#page-16-0)

### **Espaces Nexcloud – Rédiger et modifier des documents**

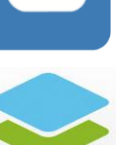

La suite bureautique Onlyoffice est intégrée dans le cloud de l'ENT. Elle dispose d'un traitement de texte, d'un tableur et d'un outil de présentation.

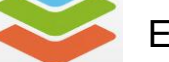

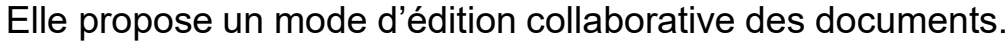

Avec le cloud, la sauvegarde est automatique dans l'ENT.

Des ressources pour découvrir et prendre en main la suite bureautique de l'ENT : [https://magistere.education.fr/ac-orleans-tours/course/view.php?id=6205&section=48](https://magistere.education.fr/ac-orleans-tours/course/view.php?id=6205§ion=48)

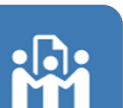

#### **Écriture collaborative – Prendre des notes à plusieurs mains**

Ce service facilite le prise de note collaborative grâce à des « bloc-notes » (Pads) partagés.

Les modifications apportées tout au long du processus d'écriture peuvent être consultées.

Une fois le texte terminé, il est possible de l'exporter sous différents formats.

Des ressources pour découvrir et prendre en main le service d'écriture collaborative : [https://magistere.education.fr/ac-orleans-tours/course/view.php?id=6205&section=50](https://magistere.education.fr/ac-orleans-tours/course/view.php?id=6205§ion=50)

## <span id="page-5-0"></span>**Concevoir et partager des cours**

[Un ENT pour les collèges et lycées](#page-1-0)

[Partager des documents](#page-2-0)

[Diffuser des vidéos](#page-3-0)

[Créer en mode collaboratif](#page-4-0)

**[Concevoir et partager des cours](#page-5-0)**

[Animer des classes virtuelles](#page-6-0)

**[Communiquer](#page-7-0)** 

[Partager des contenus en ligne](#page-8-0)

[Ressources documentaires](#page-9-0)

[Mise à disposition des ressources](#page-10-0)

[Ressources gratuites –](#page-11-0) Collège et lycée

[Ressources gratuites –](#page-12-0) Collège

[Ressources scientifiques -](#page-13-0) Lycée

[Compétences numériques](#page-14-0)

[Des services pour tous](#page-15-0)

[Formation et accompagnement](#page-16-0)

#### **Espaces Moodle – Produire des séquences de cours en ligne**

L'outil Moodle permet de créer des espaces de cours en ligne avec des activités interactives en utilisant des supports variés (textes, images, fichiers audio/vidéo, etc.).

Il intègre de nombreux services : devoirs avec remise en ligne, questionnaires et tests avec (auto)évaluation, classe virtuelle, écriture collaborative, forum, etc.

Il est possible de partager un cours avec tous les utilisateurs des ENT basés sur la plateforme du GIP Recia.

Des ressources pour découvrir et prendre en main les Espaces Moodle : [https://magistere.education.fr/ac-orleans-tours/course/view.php?id=6205&section=51](https://magistere.education.fr/ac-orleans-tours/course/view.php?id=6205§ion=51)

### <span id="page-6-0"></span>**Animer des classes virtuelles**

[Partager des documents](#page-2-0)

[Diffuser des vidéos](#page-3-0)

[Créer en mode collaboratif](#page-4-0)

[Concevoir et partager des cours](#page-5-0)

**[Animer des classes virtuelles](#page-6-0)**

**[Communiquer](#page-7-0)** 

[Partager des contenus en ligne](#page-8-0)

[Ressources documentaires](#page-9-0)

[Mise à disposition des ressources](#page-10-0)

[Ressources gratuites –](#page-11-0) Collège et lycée

[Ressources gratuites –](#page-12-0) Collège

[Ressources scientifiques -](#page-13-0) Lycée

[Compétences numériques](#page-14-0)

[Des services pour tous](#page-15-0)

[Formation et accompagnement](#page-16-0)

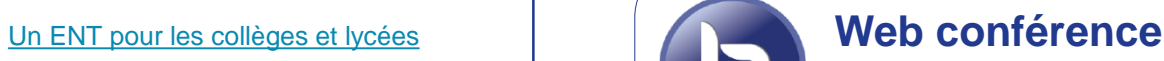

Service disponible pour les ENT *CherCaN, Collèges euréliens, Collèges 41, Mon e-collège Loirétain et Net O'Centre*.

L'outil de classe virtuelle BigBlueButton permet de réaliser des temps de travail à distance avec ses élèves ou entre collègues, avec diffusion de la voix et de l'image.

Le service est accessible soit par le menu principal soit via les  $\blacksquare$  Espaces Moodle.

Pour éviter les intrusions intempestives, le service peut être sécurisé par un code d'accès ou une salle d'attente (dans Moodle, seuls les élèves inscrits au cours peuvent y accéder).

Fonctionnalités :

- Diffusion de présentations, documents et vidéos ;
- Partage d'écran ;
- Possibilité de répartir les participants en sous-groupes ;
- Outils de sondage, de discussion instantanée et de prise de note collaborative.

Des ressources pour découvrir et prendre en main la Web conférence : [https://magistere.education.fr/ac-orleans-tours/course/view.php?id=6205&section=54](https://magistere.education.fr/ac-orleans-tours/course/view.php?id=6205§ion=54)

# <span id="page-7-0"></span>**Communiquer**

[Un ENT pour les collèges et lycées](#page-1-0)

[Partager des documents](#page-2-0)

[Diffuser des vidéos](#page-3-0)

[Créer en mode collaboratif](#page-4-0)

[Concevoir et partager des cours](#page-5-0)

[Animer des classes virtuelles](#page-6-0)

**[Communiquer](#page-7-0)**

[Partager des contenus en ligne](#page-8-0)

[Ressources documentaires](#page-9-0)

[Mise à disposition des ressources](#page-10-0)

[Ressources gratuites –](#page-11-0) Collège et lycée

[Ressources gratuites –](#page-12-0) Collège

[Ressources scientifiques -](#page-13-0) Lycée

[Compétences numériques](#page-14-0)

[Des services pour tous](#page-15-0)

[Formation et accompagnement](#page-16-0)

### **Mon courriel – Messagerie électronique des élèves**

Communiquer simplement grâce à la messagerie interne à l'ENT.

Retrouver ses élèves, groupes et classes dans l'annuaire**.**

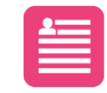

Dans le cadre du dispositif du CNED « Ma classe à la maison », les élèves peuvent utiliser leur adresse e-mail interne à l'ENT pour créer un compte sur :

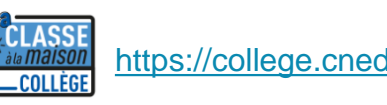

<https://college.cned.fr/login/index.php>  $\frac{1}{x}$  is matism <https://lycee.cned.fr/login/index.php>

Des ressources pour découvrir et prendre en main le service Mon courriel : [https://magistere.education.fr/ac-orleans-tours/course/view.php?id=6205&section=52](https://magistere.education.fr/ac-orleans-tours/course/view.php?id=6205§ion=52)

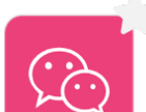

#### **Chat – Messagerie instantanée**

Service disponible pour l'*ENT Net O'Centre*.

Rocket Chat est un outil de messagerie instantanée pour échanger simplement avec ses élèves ou entre collègues.

Des ressources pour découvrir et prendre en main la Messagerie instantanée : [https://magistere.education.fr/ac-orleans-tours/course/view.php?id=6205&section=55](https://magistere.education.fr/ac-orleans-tours/course/view.php?id=6205§ion=55)

### <span id="page-8-0"></span>**Partager des contenus en ligne**

[Un ENT pour les collèges et lycées](#page-1-0)

[Partager des documents](#page-2-0)

[Diffuser des vidéos](#page-3-0)

[Créer en mode collaboratif](#page-4-0)

[Concevoir et partager des cours](#page-5-0)

[Animer des classes virtuelles](#page-6-0)

**[Communiquer](#page-7-0)** 

**[Partager des contenus en ligne](#page-8-0)**

[Ressources documentaires](#page-9-0)

[Mise à disposition des ressources](#page-10-0)

[Ressources gratuites –](#page-11-0) Collège et lycée

[Ressources gratuites –](#page-12-0) Collège

[Ressources scientifiques -](#page-13-0) Lycée

[Compétences numériques](#page-14-0)

[Des services pour tous](#page-15-0)

[Formation et accompagnement](#page-16-0)

#### **Pearltrees - Organiser et partager ses contenus en ligne**

#### Service disponible pour l'*ENT Net O'Centre*.

L'outil Pearltrees de l'ENT permet d'organiser différentes ressources (pages web, images, vidéos, fichiers, etc.) et de les partager avec d'autres utilisateurs de l'ENT.

Il est possible d'enrichir les ressources (annotation, modification) en vue d'une exploitation pédagogique.

On peut ajouter des ressources depuis :

- une recherche avec un navigateur internet ou via le réseau interne Pearltrees ;
- un manuel dont les ressources ont été découpées en « granules » (actuellement seuls certains éditeurs proposent ce type de manuels : Nathan, Bordas, Belin [collège], Le Génie, Fontaine Picard) ;
- son outil numérique (ordinateur, smartphone, tablette, etc.).

Il est possible d'accéder à ses contenus dans Peartrees depuis n'importe quel outil numérique connecté à Internet.

[Des ressources pour découvrir et prendre en main Pearltrees](https://magistere.education.fr/ac-orleans-tours/course/view.php?id=6205§ion=56) : https://magistere.education.fr/acorleans-tours/course/view.php?id=6205&section=56

# <span id="page-9-0"></span>**Accéder aux ressources documentaires**

[Un ENT pour les collèges et lycées](#page-1-0)

[Partager des documents](#page-2-0)

[Diffuser des vidéos](#page-3-0)

[Créer en mode collaboratif](#page-4-0)

[Concevoir et partager des cours](#page-5-0)

[Animer des classes virtuelles](#page-6-0)

**[Communiquer](#page-7-0)** 

[Partager des contenus en ligne](#page-8-0)

#### **[Ressources documentaires](#page-9-0)**

[Mise à disposition des ressources](#page-10-0)

[Ressources gratuites –](#page-11-0) Collège et lycée

[Ressources gratuites –](#page-12-0) Collège

[Ressources scientifiques -](#page-13-0) Lycée

[Compétences numériques](#page-14-0)

[Des services pour tous](#page-15-0)

[Formation et accompagnement](#page-16-0)

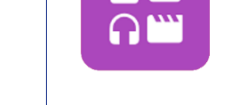

NM.

#### **Médiacentre – Utiliser les ressources numériques**

Le Médiacentre permet aux élèves et aux enseignants d'accéder aux bouquets de ressources numériques proposés par les éditeurs sur Internet.

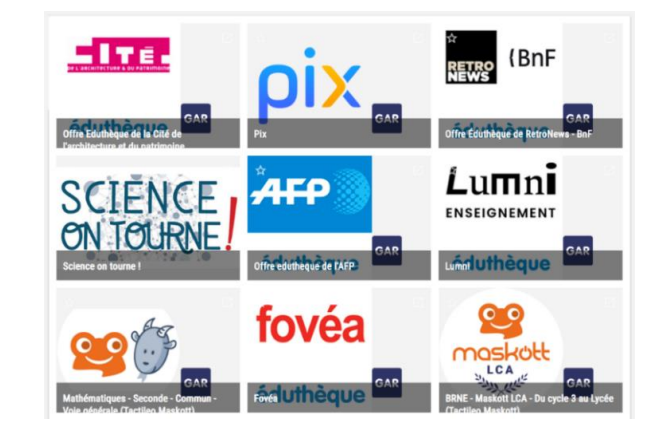

L'accès est sécurisé et sans réauthentification.

Les ressources peuvent être gratuites ou achetées par l'établissement.

Un « responsable d'affectation » désigné par le chef d'établissement doit préalablement attribuer les ressources afin que les utilisateurs puissent y accéder (voir diapositive suivante). Exemples de ressources dans le Médiacentre

Des ressources pour découvrir et prendre en main le Médiacentre : [https://magistere.education.fr/ac-orleans-tours/course/view.php?id=6205&section=53](https://magistere.education.fr/ac-orleans-tours/course/view.php?id=6205§ion=53)

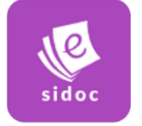

#### **Mon CDI – E-sidoc**

Pour retrouver les ressources, les sites web et les services sélectionnés par les enseignants documentalistes ainsi que toutes les fonctionnalités de E-sidoc.

# <span id="page-10-0"></span>**Mise à disposition des ressources dans le Médiacentre**

[Un ENT pour les collèges et lycées](#page-1-0)

[Partager des documents](#page-2-0)

[Diffuser des vidéos](#page-3-0)

[Créer en mode collaboratif](#page-4-0)

[Concevoir et partager des cours](#page-5-0)

[Animer des classes virtuelles](#page-6-0)

**[Communiquer](#page-7-0)** 

[Partager des contenus en ligne](#page-8-0)

[Ressources documentaires](#page-9-0)

**[Mise à disposition des ressources](#page-10-0)**

[Ressources gratuites –](#page-11-0) Collège et lycée

[Ressources gratuites –](#page-12-0) Collège

[Ressources scientifiques -](#page-13-0) Lycée

[Compétences numériques](#page-14-0)

[Des services pour tous](#page-15-0)

[Formation et accompagnement](#page-16-0)

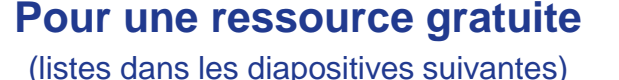

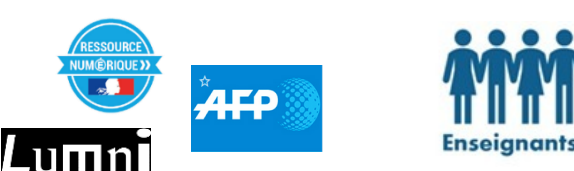

Les enseignants choisissent les ressources gratuites qu'ils souhaitent utiliser.

**Pour une ressource payante**

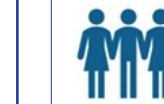

Les enseignants choisissent une ressource, un service ou un manuel numérique.

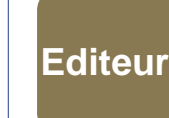

**Enseignants** 

L'établissement contacte l'éditeur et achète la ressource. L'éditeur met la ressource à disposition dans le Médiacentre.

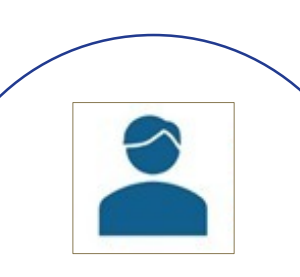

Le responsable d'affectation attribue la ressource.

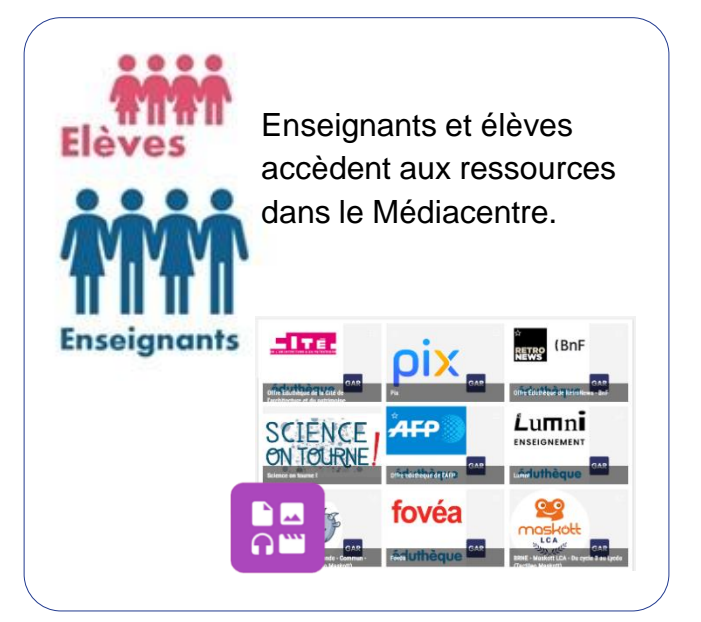

### <span id="page-11-0"></span>**Ressources gratuites disponibles via le Médiacentre – Collège et lycée**

[Un ENT pour les collèges et lycées](#page-1-0)

[Partager des documents](#page-2-0)

[Diffuser des vidéos](#page-3-0)

[Créer en mode collaboratif](#page-4-0)

[Concevoir et partager des cours](#page-5-0)

[Animer des classes virtuelles](#page-6-0)

**[Communiquer](#page-7-0)** 

[Partager des contenus en ligne](#page-8-0)

[Ressources documentaires](#page-9-0)

[Mise à disposition des ressources](#page-10-0)

**[Ressources gratuites –](#page-11-0) Collège et lycée**

[Ressources gratuites –](#page-12-0) Collège

[Ressources scientifiques -](#page-13-0) Lycée

[Compétences numériques](#page-14-0)

[Des services pour tous](#page-15-0)

[Formation et accompagnement](#page-16-0)

**Délégation académique au numérique pour l'éducation Présentation de l'ENT du GIP Recia – Janvier 2021**

BRNE Maskott Italien : banque de ressources numériques basées sur des documents authentiques, conformes aux programmes et utilisables sur tous types de supports - <https://italien.maskott.com/>

BRNE Maskott Langues et cultures de l'Antiquité : banque de ressources numériques adaptables conformes aux programmes et utilisables sur tous types de supports - <https://lca.maskott.com/>

BRNE Maskott Langues Vivantes : plate-forme proposant des outils pour créer des contenus avec plusieurs alphabets (arabe, cyrillique, japonais, latin, etc.) - <https://lv.maskott.com/>

Educ'ARTE : plus de 1000 programmes d'intérêt pédagogique, indexés par discipline et niveau scolaire <https://www.arte.tv/sites/fr/corporate/enseignants-et-eleves/>

Equipe Réussite - BRNE - Allophones - Tous niveaux : parcours, modules, média, exercices en Français Langue Étrangère et Français langue de scolarisation - <https://didier-equipereussite.com/>

Lumni : offre éducative de l'audiovisuel public, avec plus de 12 000 vidéos, articles, jeux et dossiers, indexés par niveau, par discipline et par thématique - <https://www.lumni.fr/>

Offre Eduthèque de l'AFP (Agence France-Presse) : dossiers multimédias d'archives et sélection de graphiques animés, [d'infographies et de vidéos, indexés par niveau, par enseignement et par langue -](https://www.edutheque.fr/utiliser/arts-et-lettres/partenaire/afp.html) https://www.edutheque.fr/utiliser/artset-lettres/partenaire/afp.html

Offre Eduthèque de la Cité de l'architecture et du patrimoine : ressources téléchargeables (fiches œuvres, dossiers pédagogiques, photos) concernant l'architecture, la sculpture et la peinture monumentales françaises <https://www.edutheque.fr/utiliser/arts-et-lettres/partenaire/cite-de-larchitecture-et-du-patrimoine.html>

Offre Eduthèque de RetroNews – BnF : sélection d'archives de presse (entre 1631 et 1950) et d'enregistrements audio traitant d'événements historiques, scientifiques, artistiques, économiques ou religieux <https://www.edutheque.fr/utiliser/sciences-humaines-et-sociales/partenaire/retronews.html>

Offre Eduthèque de la Philharmonie de Paris : une sélection de ressources pédagogiques pour l'enseignement général et l'éducation musicale - <https://edutheque.philharmoniedeparis.fr/>

### <span id="page-12-0"></span>**Ressources gratuites disponibles via le Médiacentre – Collège**

1,2,3...Dabei! - Allemand - Cycle 3 : parcours, média, exercices en allemand - <https://www.didier-123dabei.com/index.html>

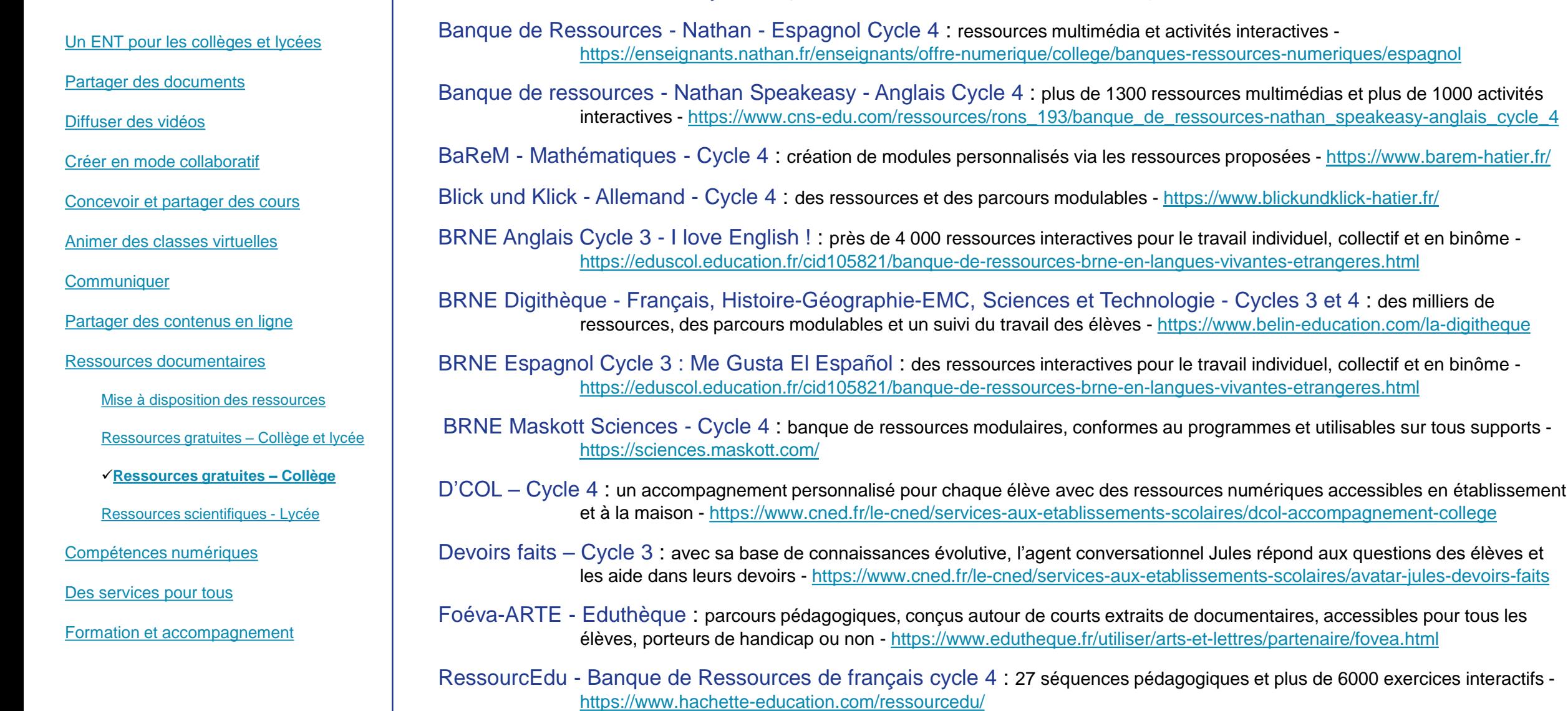

# <span id="page-13-0"></span>**Ressources granulaires scientifiques – Lycée**

[Un ENT pour les collèges et lycées](#page-1-0)

[Partager des documents](#page-2-0)

[Diffuser des vidéos](#page-3-0)

[Créer en mode collaboratif](#page-4-0)

[Concevoir et partager des cours](#page-5-0)

[Animer des classes virtuelles](#page-6-0)

**[Communiquer](#page-7-0)** 

[Partager des contenus en ligne](#page-8-0)

[Ressources documentaires](#page-9-0)

[Mise à disposition des ressources](#page-10-0)

[Ressources gratuites –](#page-11-0) Collège et lycée

[Ressources gratuites –](#page-12-0) Collège

**[Ressources scientifiques -](#page-13-0) Lycée**

[Compétences numériques](#page-14-0)

[Des services pour tous](#page-15-0)

[Formation et accompagnement](#page-16-0)

Ces ressources sont mises à la disposition de tous enseignants concernés et de leurs élèves par la région Centre-Val-de-Loire

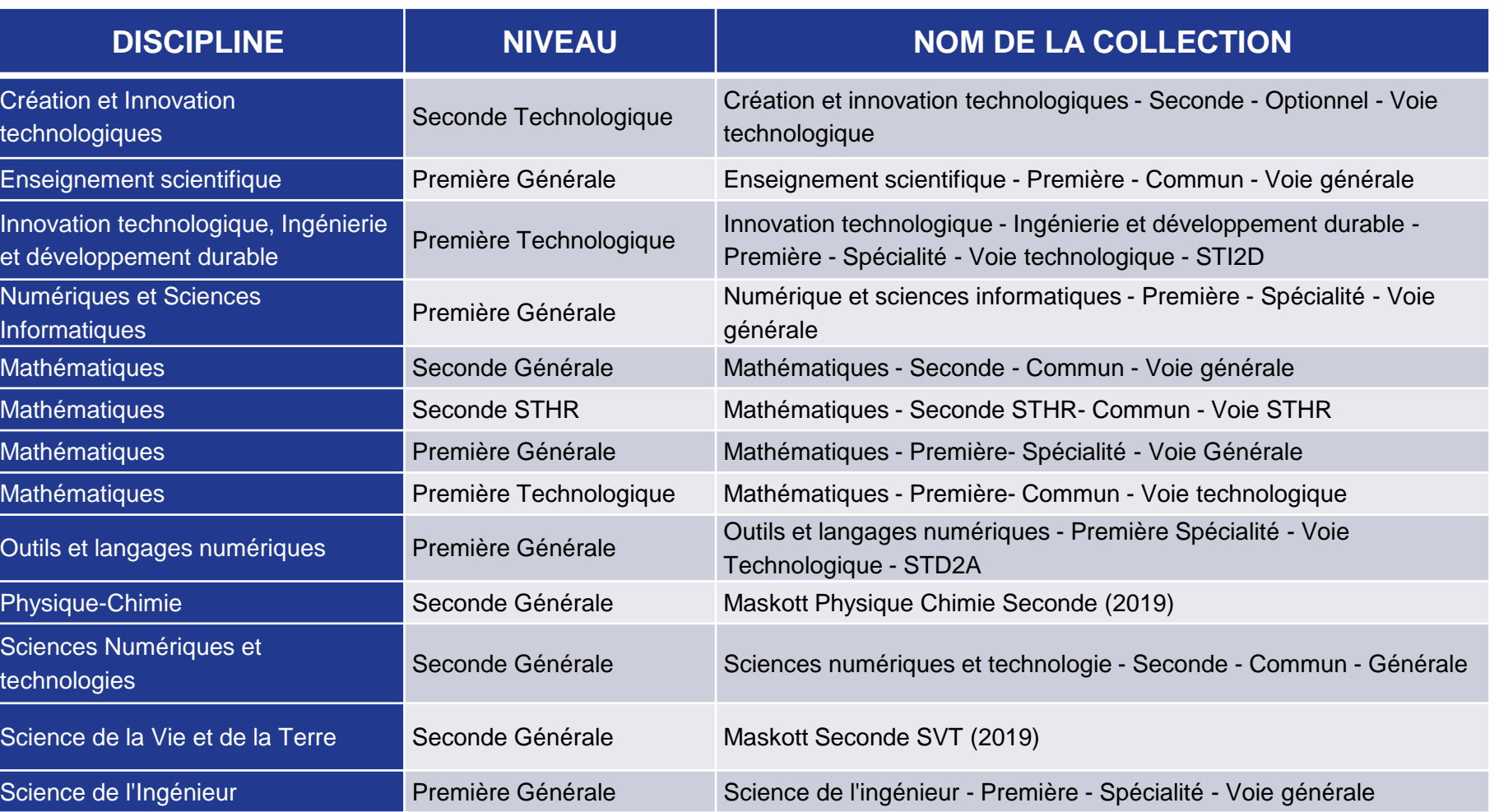

# <span id="page-14-0"></span>**Développer les compétences numériques des élèves**

[Un ENT pour les collèges et lycées](#page-1-0)

[Partager des documents](#page-2-0)

[Diffuser des vidéos](#page-3-0)

[Créer en mode collaboratif](#page-4-0)

[Concevoir et partager des cours](#page-5-0)

[Animer des classes virtuelles](#page-6-0)

**[Communiquer](#page-7-0)** 

[Partager des contenus en ligne](#page-8-0)

[Ressources documentaires](#page-9-0)

[Mise à disposition des ressources](#page-10-0)

[Ressources gratuites –](#page-11-0) Collège et lycée

[Ressources gratuites –](#page-12-0) Collège

[Ressources scientifiques -](#page-13-0) Lycée

**[Compétences numériques](#page-14-0)**

[Des services pour tous](#page-15-0)

[Formation et accompagnement](#page-16-0)

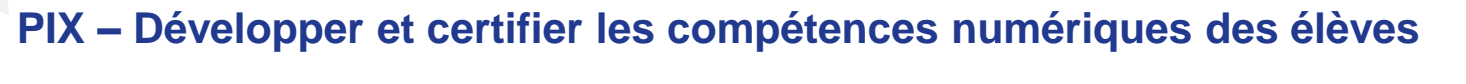

PIX est un outil pour développer et certifier les compétences numériques des élèves.

PIX propose des tests et des ressources pour s'entraîner aux différentes compétences des cinq domaines du *Cadre de référence des compétences numériques* (CRCN) : <https://eduscol.education.fr/cid124797/cadre-reference-des-competences-numeriques.html>

Les référents PIX en établissement disposent d'outils supplémentaires :

**ORGA** • PIX Orga pour gérer les accès, créer les campagnes de test et suivre les résultats des élèves ;

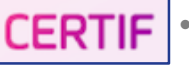

pix

• PIX Certif pour organiser les sessions de la certification pour les élèves de 3ème et de Terminale dès cette année scolaire.

Découvrir Pix en 2 minutes (vidéo) : <https://www.youtube.com/watch?v=1B8fBmLIsh8>

### <span id="page-15-0"></span>**Des services pour tous**

[Un ENT pour les collèges et lycées](#page-1-0)

[Partager des documents](#page-2-0)

[Diffuser des vidéos](#page-3-0)

[Créer en mode collaboratif](#page-4-0)

[Concevoir et partager des cours](#page-5-0)

[Animer des classes virtuelles](#page-6-0)

**[Communiquer](#page-7-0)** 

[Partager des contenus en ligne](#page-8-0)

[Ressources documentaires](#page-9-0)

[Mise à disposition des ressources](#page-10-0)

[Ressources gratuites –](#page-11-0) Collège et lycée

[Ressources gratuites –](#page-12-0) Collège

[Ressources scientifiques -](#page-13-0) Lycée

[Compétences numériques](#page-14-0)

**[Des services pour tous](#page-15-0)**

[Formation et accompagnement](#page-16-0)

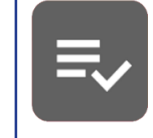

#### **Espace Vie scolaire**

Accéder aux outils de vie scolaire (appels, cahiers de textes, notes, bulletins) sans réauthentification.

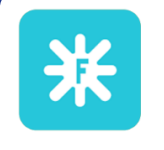

#### **Folios**

Accès direct à Folios pour les enseignants, qui retrouvent leurs classes, et les élèves, qui conservent leurs documents tout au long de leur scolarité.

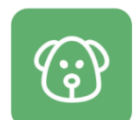

#### **Gestion et réservation de ressources**

L'outil GRR permet d'organiser la réservation de salle et de matériel dans l'établissement.

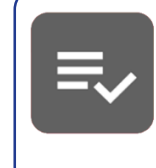

#### **Télé-services de l'Education nationale**

Accès direct aux télé-services de l'Education nationale par le biais de l'authentification avec EduConnect.

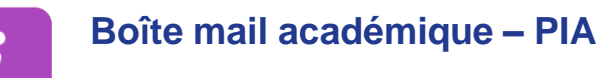

#### Accès direct à la messagerie académique et au portail intraacadémique pour les personnels de l'Education nationale.

### <span id="page-16-0"></span>**Formation et accompagnement**

[Un ENT pour les collèges et lycées](#page-1-0)

[Partager des documents](#page-2-0)

[Diffuser des vidéos](#page-3-0)

[Créer en mode collaboratif](#page-4-0)

[Concevoir et partager des cours](#page-5-0)

[Animer des classes virtuelles](#page-6-0)

**[Communiquer](#page-7-0)** 

[Partager des contenus en ligne](#page-8-0)

[Ressources documentaires](#page-9-0)

[Mise à disposition des ressources](#page-10-0)

[Ressources gratuites –](#page-11-0) Collège et lycée

[Ressources gratuites –](#page-12-0) Collège

[Ressources scientifiques -](#page-13-0) Lycée

[Compétences numériques](#page-14-0)

[Des services pour tous](#page-15-0)

**[Formation et accompagnement](#page-16-0)**

Pour se former aux usages pédagogiques avec l'ENT, la Dane propose des formations inscrites au PAF :

Inscription via l'application « Ma formation professionnelle » (M@fop), accessible depuis le portail intranet académique (Pia) : [https://www.ac-orleans-tours.fr/fileadmin/user\\_upload/ses/formation\\_concours/paf/Mafop\\_Gaia\\_mode\\_emploi.pdf](https://www.ac-orleans-tours.fr/fileadmin/user_upload/ses/formation_concours/paf/Mafop_Gaia_mode_emploi.pdf)

Deux parcours sont disponibles dans M@gistère en auto-formation :

**« Services et usages pédagogiques de l'ENT »** : découvrir et s'approprier les services de l'ENT pour des usages variés, grâce aux ressources et aux missions pratiques proposées. <https://magistere.education.fr/ac-orleans-tours/course/view.php?id=6553>

**« Continuité pédagogique 2nd degré – ENT »** : des ressources (vidéo-tutoriels, pas-à-pas, etc.) pour prendre en main les services pédagogiques des ENT. [https://magistere.education.fr/ac-orleans-tours/course/view.php?id=6205&section=34](https://magistere.education.fr/ac-orleans-tours/course/view.php?id=6205§ion=34)

Pour bénéficier d'un accompagnement et de formations personnalisés, les établissements peuvent demander :

La mise en œuvre d'une **formation à initiative locale** [afin de développer les usages pédagogiques : ce.dane@ac-orleans](mailto:ce.dane@ac-orleans-tours.fr)tours.fr

Un **accompagnement pédagogique de proximité** en contactant l'équipe académique Dane :

- Cher : [ce.dane18@ac-orleans-tours.fr](mailto:ce.dane18@ac-orleans-tours.fr)
- Eure-et-Loir : [ce.dane28@ac-orleans-tours.fr](mailto:ce.dane28@ac-orleans-tours.fr)
- Indre : [ce.dane36@ac-orleans-tours.fr](mailto:ce.dane36@ac-orleans-tours.fr)
- Indre-et-Loire : [ce.dane37@ac-orleans-tours.fr](mailto:ce.dane37@ac-orleans-tours.fr)
- Loiret : [ce.dane45@ac-orleans-tours.fr](mailto:ce.dane45@ac-orleans-tours.fr)
- Loir-et-Cher : [ce.dane41@ac-orleans-tours.fr](mailto:ce.dane41@ac-orleans-tours.fr)